# **DNS Zone Test Documentation**

*Release 1.2.0*

**Maarten Diemel**

**Sep 10, 2018**

## Contents

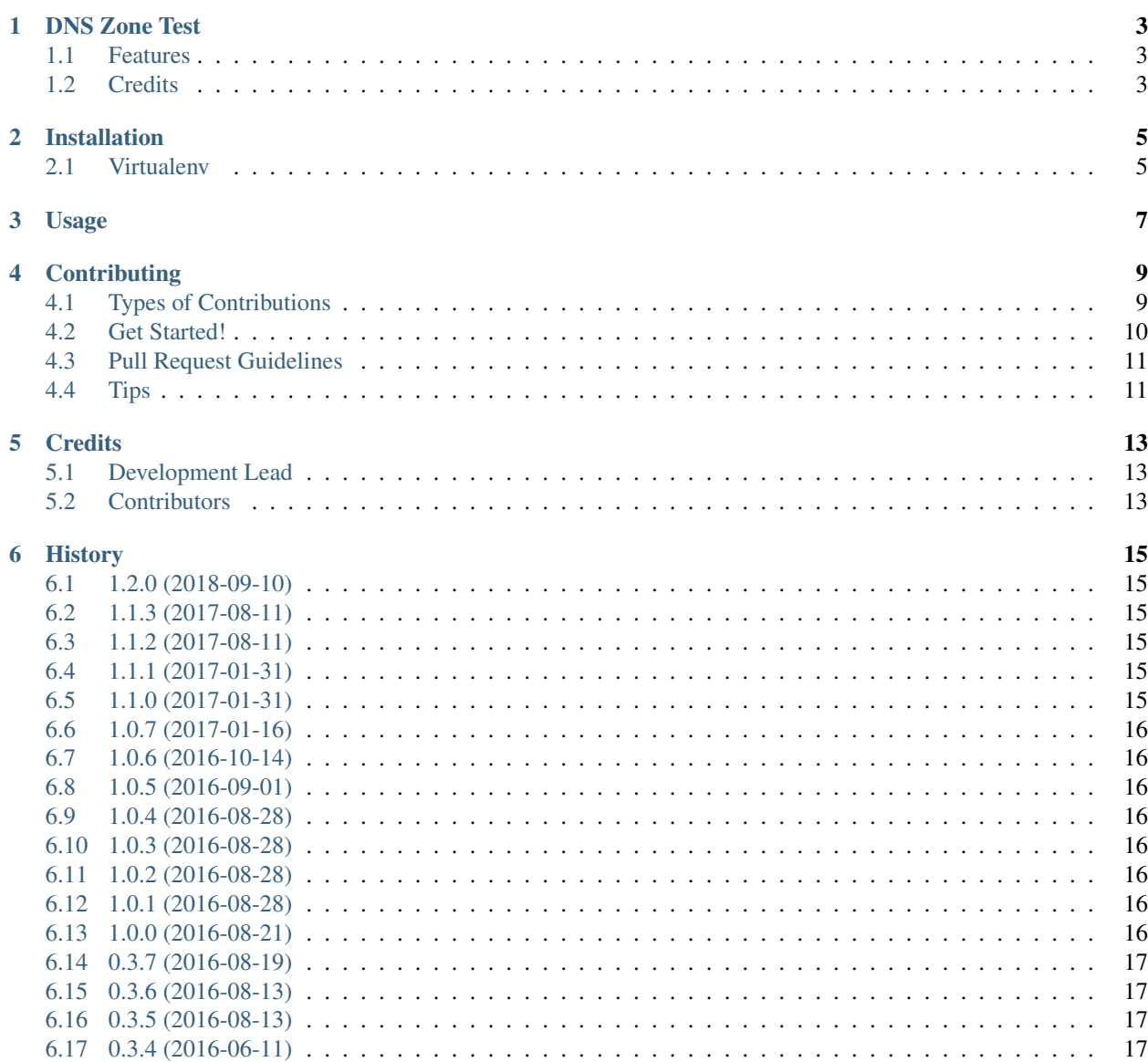

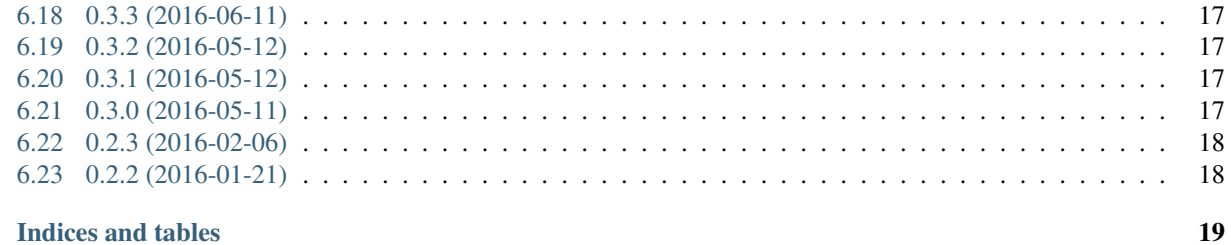

#### 7 Indices and tables

Contents:

## CHAPTER<sup>1</sup>

#### DNS Zone Test

<span id="page-6-0"></span>Dns Zone Test tests a DNS zone file agaist a given name server.

- Free software: ISC license
- Documentation: <https://dnszonetest.readthedocs.io>
- GitHub: <https://github.com/maartenq/dnszonetest>
- PyPi: <https://pypi.python.org/pypi/dnszonetest>
- Travis CI: <https://travis-ci.org/maartenq/dnszonetest>
- Codecov: <https://codecov.io/github/maartenq/dnszonetest>

#### <span id="page-6-1"></span>**1.1 Features**

• Test all resources in a given zonefile to given nameserver.

#### <span id="page-6-2"></span>**1.2 Credits**

This package was created with [Cookiecutter](https://github.com/audreyr/cookiecutter) and the [maartenq/cookiecutter-pypackage](https://github.com/maartenq/cookiecutter-pypackage) project template.

#### Installation

## <span id="page-8-1"></span><span id="page-8-0"></span>**2.1 Virtualenv**

• Make virtual environment:

\$ virtualenv /<path>/<to>/<virtualenv\_name>

• Activate virtual environment:

```
$ source /<path>/<to>/<virtualenv_name>/bin/activate
```
• Install *dnszonetest*:

```
(<virtualenv_name>)$ pip install dnszonetest
```
#### Usage

```
see dnszonetest -h:
```

```
usage: dnszonetest [-h] [-d NAMESERVER] [-p PROTOCOL] [-v] [-q] [-r] [-t] [-n]
               [-s]zonename zonefile
DNS Zone Test
positional arguments:
 zonename zone name
 zonefile zone file
optional arguments:
 -h, --help show this help message and exit
 -d NAMESERVER, --nameserver NAMESERVER
                    DNS server to query.
 -p PROTOCOL, --protocol PROTOCOL
                   Protocol to use (udp/tcp) .
 -v, --verbose Show verbose info (level DEBUG).
 -q, --quiet No output.
 -r, --norec Set No Recursion flag.
 -t, --ttl Compare TTL values.
 -n, --ns Compare NS records.
 -s, --soa Compare SOA records.
```
#### **Contributing**

<span id="page-12-0"></span>Contributions are welcome, and they are greatly appreciated! Every little bit helps, and credit will always be given. You can contribute in many ways:

#### <span id="page-12-1"></span>**4.1 Types of Contributions**

#### **4.1.1 Report Bugs**

Report bugs at [https://github.com/maartenq/dnszonetest/issues.](https://github.com/maartenq/dnszonetest/issues)

If you are reporting a bug, please include:

- Your operating system name and version.
- Any details about your local setup that might be helpful in troubleshooting.
- Detailed steps to reproduce the bug.

#### **4.1.2 Fix Bugs**

Look through the GitHub issues for bugs. Anything tagged with "bug" is open to whoever wants to implement it.

#### **4.1.3 Implement Features**

Look through the GitHub issues for features. Anything tagged with "feature" is open to whoever wants to implement it.

#### **4.1.4 Write Documentation**

DNS Zone Test could always use more documentation, whether as part of the official DNS Zone Test docs, in docstrings, or even on the web in blog posts, articles, and such.

#### **4.1.5 Submit Feedback**

The best way to send feedback is to file an issue at [https://github.com/maartenq/dnszonetest/issues.](https://github.com/maartenq/dnszonetest/issues)

If you are proposing a feature:

- Explain in detail how it would work.
- Keep the scope as narrow as possible, to make it easier to implement.
- Remember that this is a volunteer-driven project, and that contributions are welcome :)

#### <span id="page-13-0"></span>**4.2 Get Started!**

Ready to contribute? Here's how to set up *dnszonetest* for local development.

- 1. Fork the *dnszonetest* repo on GitHub.
- 2. Clone your fork locally:

\$ git clone git@github.com:your\_name\_here/dnszonetest.git

3. Install your local copy into a virtualenv. Assuming you have virtualenvwrapper installed, this is how you set up your fork for local development:

```
$ mkvirtualenv dnszonetest
$ cd dnszonetest/
$ python setup.py develop
```
4. Create a branch for local development:

\$ git checkout -b name-of-your-bugfix-or-feature

Now you can make your changes locally.

5. When you're done making changes, check that your changes pass flake8 and the tests, including testing other Python versions with tox:

```
$ flake8 dnszonetest tests
$ python setup.py test
$ tox
```
To get flake8 and tox, just pip install them into your virtualenv.

6. Commit your changes and push your branch to GitHub:

```
$ git add .
$ git commit -m "Your detailed description of your changes."
$ git push origin name-of-your-bugfix-or-feature
```
7. Submit a pull request through the GitHub website.

#### <span id="page-14-0"></span>**4.3 Pull Request Guidelines**

Before you submit a pull request, check that it meets these guidelines:

- 1. The pull request should include tests.
- 2. If the pull request adds functionality, the docs should be updated. Put your new functionality into a function with a docstring, and add the feature to the list in README.rst.
- 3. The pull request should work for Python 2.6, 2.7, 3.3, 3.4 and 3.5, and for PyPy. Check [https://travis-ci.org/](https://travis-ci.org/maartenq/dnszonetest/pull_requests) [maartenq/dnszonetest/pull\\_requests](https://travis-ci.org/maartenq/dnszonetest/pull_requests) and make sure that the tests pass for all supported Python versions.

## <span id="page-14-1"></span>**4.4 Tips**

To run a subset of tests:

\$ python -m unittest tests.test\_dnszonetest

### **Credits**

## <span id="page-16-1"></span><span id="page-16-0"></span>**5.1 Development Lead**

• Maarten Diemel [<maarten@maartendiemel.nl>](mailto:maarten@maartendiemel.nl)

### <span id="page-16-2"></span>**5.2 Contributors**

None yet. Why not be the first?

## **History**

## <span id="page-18-1"></span><span id="page-18-0"></span>**6.1 1.2.0 (2018-09-10)**

- Add option protocol tcp/udp
- Default upd edns
- Default upd payload 2048
- Updated requirements\_dev.txt

## <span id="page-18-2"></span>**6.2 1.1.3 (2017-08-11)**

- requirements update
- Removed Python2.6 testing

#### <span id="page-18-3"></span>**6.3 1.1.2 (2017-08-11)**

• requirements update

## <span id="page-18-4"></span>**6.4 1.1.1 (2017-01-31)**

• Makefile update release to PyPi

#### <span id="page-18-5"></span>**6.5 1.1.0 (2017-01-31)**

• Better output.

• Updated requirements.

### <span id="page-19-0"></span>**6.6 1.0.7 (2017-01-16)**

• Updated requirements.

## <span id="page-19-1"></span>**6.7 1.0.6 (2016-10-14)**

• Updated requirements.

#### <span id="page-19-2"></span>**6.8 1.0.5 (2016-09-01)**

• Update requirements.

#### <span id="page-19-3"></span>**6.9 1.0.4 (2016-08-28)**

• Removed Travis deploy to PyPi.

#### <span id="page-19-4"></span>**6.10 1.0.3 (2016-08-28)**

• Bumped version to test Travis deploy to PyPi.

#### <span id="page-19-5"></span>**6.11 1.0.2 (2016-08-28)**

- Removed dev requirements
- Update Travis key

#### <span id="page-19-6"></span>**6.12 1.0.1 (2016-08-28)**

- Updated dependencies
- Travis key

### <span id="page-19-7"></span>**6.13 1.0.0 (2016-08-21)**

- PyPi deployment via Travic CI
- README.rst updates
- Package removed from requirments\_dev.txt
- Remove pytest command from setup.py
- Made sure flake8 and docs will run with Py27 in tox (will fail inP26)
- .gitignore + OS X and VIM file

#### <span id="page-20-0"></span>**6.14 0.3.7 (2016-08-19)**

• requirements: Update pytest to 3.0.0

#### <span id="page-20-1"></span>**6.15 0.3.6 (2016-08-13)**

• requirements: Update dnspython to 1.14.0

#### <span id="page-20-2"></span>**6.16 0.3.5 (2016-08-13)**

- ISC License
- Pinned requirements
- Travis/Tox fixes

#### <span id="page-20-3"></span>**6.17 0.3.4 (2016-06-11)**

- Factored out *pytest-runner*. Removes *setuptools\_scm* dependency which breaks RPM build on RHEL6.
- Added recursive remove on *\*.egg* in Makefile.

#### <span id="page-20-4"></span>**6.18 0.3.3 (2016-06-11)**

• Add log to file option.

#### <span id="page-20-5"></span>**6.19 0.3.2 (2016-05-12)**

• Added *argparse* as requirement for Python 2.6.

#### <span id="page-20-6"></span>**6.20 0.3.1 (2016-05-12)**

• Update installation docs.

#### <span id="page-20-7"></span>**6.21 0.3.0 (2016-05-11)**

• First working version

## <span id="page-21-0"></span>**6.22 0.2.3 (2016-02-06)**

- Tests on cli
- Project stuff

## <span id="page-21-1"></span>**6.23 0.2.2 (2016-01-21)**

• First release on PyPI.

Indices and tables

- <span id="page-22-0"></span>• genindex
- modindex
- search